## 付録.A KIT-NB85E-TP(-H) 内部コマンド

<span id="page-0-0"></span>本書は、KIT-NB85E-TP(-H)の内部コマンドについて記述しています。これらのコマン ドは、デバッガの中でスルーコマンドとして使用できます。スルーコマンドの使用方法は各デバッガのマ ニュアルを参照ください。

PARTNER/Winの場合

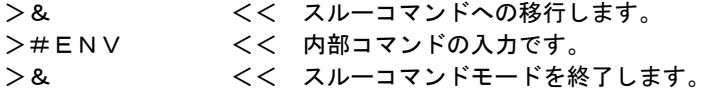

GHS-Multiの場合

RTESERVを接続後、ターゲット・ウインドウで直接入力できます。

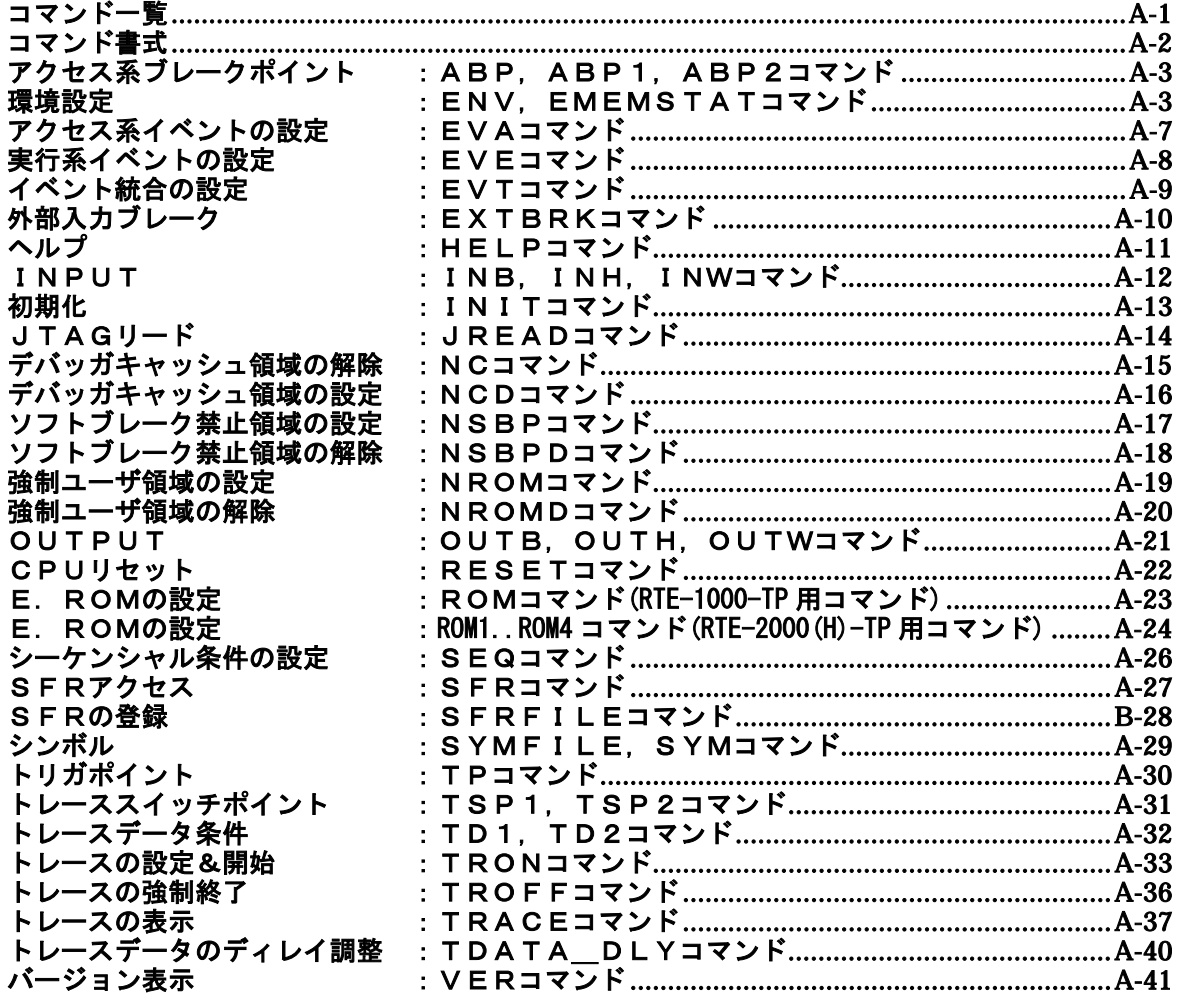

コマンド一覧

ご注意:これらのコマンドは、ご使用になりたい機能がデバッガ本体に有していない場合にのみ補 助的にご使用ください。ご使用になるデバッガで同等の機能を有している場合にこれらのコマンド を発行した場合、デバッガとの間で競合をおこし、いずれかの動作が異常になる場合があります。 eva/eve/evt/seq の各コマンドは、Rte4win32 V5.10 以上で対応されたコマンドです。

# <span id="page-1-0"></span>コマンド書式

内部コマンドの基本書式を以下に示します。

コマンド名 パラメータ

\*パラメータ書式で []は省略可能を示し、| は択ーを意味します。

コマンド名はアルファベットの文字列で、パラメータとの間はスペースまたはタブで区切ります。パラ メータはアルファベットの文字列または16進数を指定し、各パラメータ間はスペースまたはタブで区切 ります。(16進数には演算子は使用できません。)

# <span id="page-2-0"></span>abp,abp1,abp2コマンド

```
[書式] 
  abp [or land seq]
  abp{1|2} [ADDR [AMASK]] [data DATA [DMASK]] [asid ASID|noasid] [aeq|aneq] [deq|dneq] 
        [exec|read|write|accs] [byte|hword|word|nosize] 
  abp{1|2} /del 
[パラメータ] 
  abp [or|and|seq]: abp1とabp2の組み合わせの条件を指定します。 
      or: abp1 又は、abp2のどちらかの発生でブレークします。 
      and: abp1とabp2が同時に発生した時にブレークします。マスク条件を使用します。
      seq: abp1発生後、abp2が発生した時にブレークします。 
  abp[1|2]: abp1または、abp2の条件指定に先立ち入力します。 
      ADDR [AMASK]: アドレス条件の指定 
       ADDR: アドレスを16進数で指定します。 
       AMASK: アドレスのマスクデータを16進数で指定します。1のビットは、比較の対象に
               なりません。 
      data DATA [DMASK]: データ条件の指定 
       DATA: データを16進数で指定します。 
       DMASK: データのマスクデータを16進数で指定します。1のビットは、比較の対象にな
               りません。 
      asid ASID|noasid: 将来の拡張用です。noasidでご使用ください。 
      aeq|aneq: アドレスの比較条件を指定します。 
       aeq: アドレスをイコールで比較します。 
       aneq: アドレスをノットイコールで比較します。 
      deq|dneq: データの比較条件を指定します。 
       deq: データをイコールで比較します。 
       dneq: データをノットイコールで比較します。 
      exec|read|write|accs: サイクルの条件を指定します。 
       exec: 実行アドレスを指定します。データ条件は無視されます。
       read: リードサイクルを指定します。 
       write: ライトサイクルを指定します。 
       accs: リードまたはライトサイクルを指定します。 
      byte|hword|word|nosize: アクセスサイズの指定します。 
       byte: バイトアクセス(8-bit)を指定します。 
       hword: ハーフワードアクセス(16-bit)を指定します。 
       word: ワードアクセス(32-bit) を指定します。 
       nosize: 無効を指定します。 
  abp{1|2} /del: 条件の解除を行います。 
      /del: 解除を指定します。 
[機能] 
  2点ある、アクセス系のブレークポイントの設定または解除をします。 
  実行アドレスの指定もできます。 
[入力例] 
  abp or 
      abp1 or abp2 を指定します。 
  abp1 1000 aeq exec 
      1000h番地の実行にブレークを設定します。 
  abp2 1000 data 5555 0 aeq deq read hword 
      1000h番地からhwordで5555hをリードした時にブレークします。 
  abp1 /del 
      abp1の条件を解除します。
```
# <span id="page-3-0"></span>env, ememstatコマンド

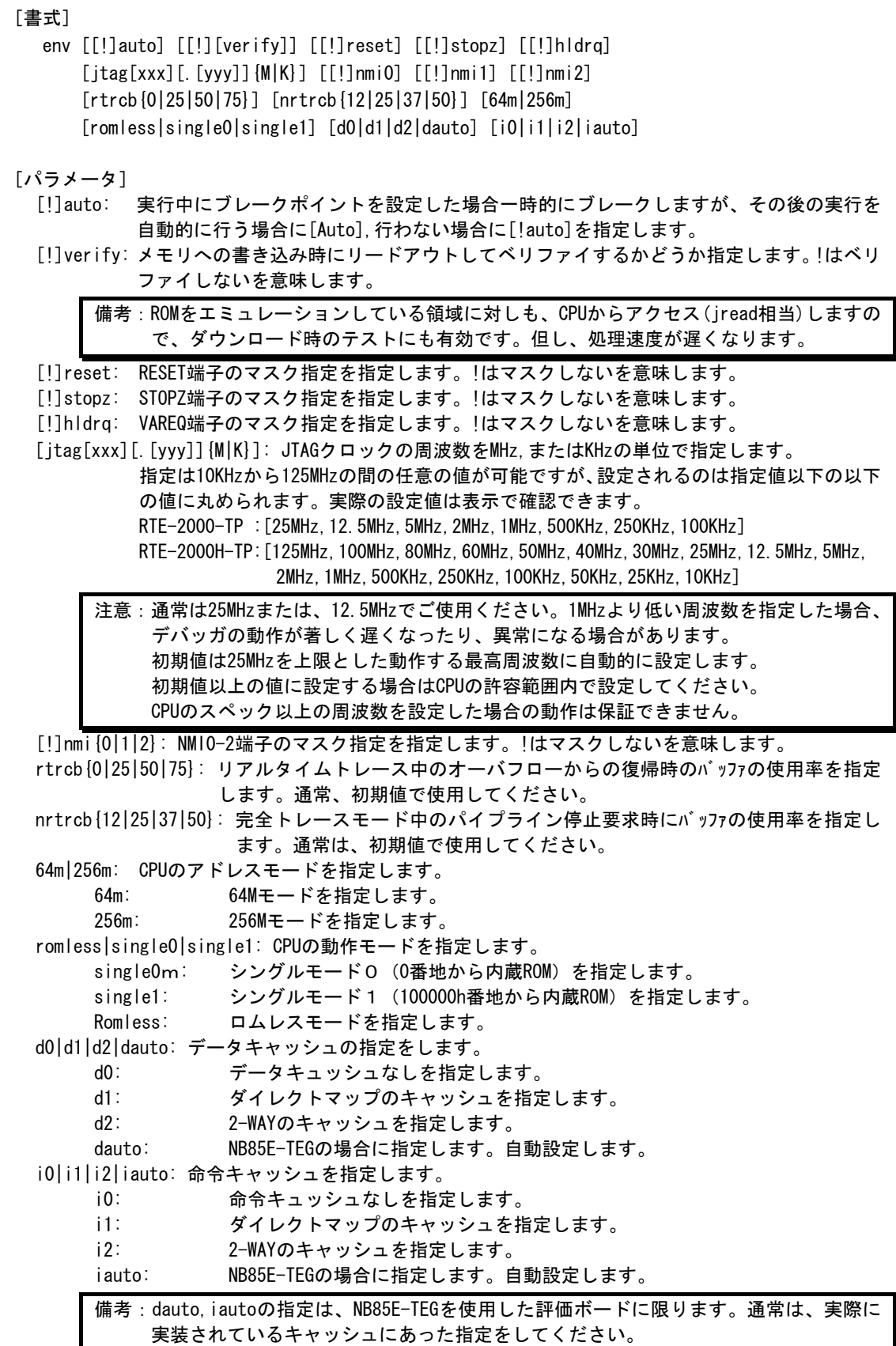

## [機能]

```
envコマンドは、エミュレーション環境の設定とDCUの状態を表示します。 
   設定は変更が必要なパラメータだけを入力ください。入力の順序は任意です。 
   但し、同じパラメータを2回入力した場合は、後から入力した値が有効です。 
   ememstatコマンドはRTE-2000(H)-TPの場合に、E.MEM基板の実装状態を表示するコマンドです。 
   以下に表示例を示します。 
RTE-1000-TPの場合
        Probe: 
          Unit : RTE-1000-TP << 接続している本体を表示します。 
         Rom Probe : Extend Type 〈〈 接続しているROMプローブをタイプを表示します。<br>Emem Size : 32Mbvte   〈〈 実装しているエミュレーションメモリの容量を表
                               << 実装しているエミュレーションメモリの容量を表示します。
        CPU Settings: 
         Auto Run = ON (auto)JTAGCLOCK = 12.5MHz (jtag12.5M)
         Verify = verify off (!verify)<br>CPU Mode = romless (romless)
                    = romless (romless) << rte4win32の設定に依存します。
          Space = 64M Byte Mode (64m) << rte4win32の設定に依存します。 
        Signals Mask: 
         NMIO = NO MASK (ImiO)NMI1 = NO MASK (!nmi1)
         NMI2 = NO MASK (Imni2)RESET = NO MASK (!reset)<br>HIDRO = NO MASK (!hldrg)
                   = NO MASK (!hldrq)
         STOPZ = NO MASK (Istopz)Trace Buffer Usage Settings: 
         Realtime \leq 0% (rtrcb0)
         None Realtime>= 12% (nrtrcb12) 
        Trace UNIT: 
         Cotrol Unit = Enable
         Event Unit = Enable
         Execute Event Number = 8 
           Access Event Number = 4 
          Sequence Event Number = 1 
          Sequence Counter Bit = 12Cache Mode: 
         Data = 2Way (d2)
         Instruction = Auto Detect (iauto) 
RTE-2000(H)-TPの場合
        Probe: 
          Unit : RTE-2000(H)-TP << 接続している本体を表示します。 
         Rom Probe : (use ememstat command) 
         Emem Size : (use ememstat command) 
        CPU Settings: 
         Auto Run = ON (auto)JTAGCLOCK = 25MHz (jtag25M)
         Verify = verify off (!verify) CPU Mode = single0 (single0) << rte4win32の設定に依存します。 
         Space = 64M Byte Mode (64m) << rte4win32の設定に依存します
        Signals Mask: 
         NMIO = NO MASK (!nmi0)<br>NMI1 = NO MASK (!nmi1)
         NM11 = NO MASK (!nmi1)<br>NM12 = NO MASK (!nmi2)= NO MASK (!nmi2)
         RESET = NO MASK (Ireset)HLDRQ = NO MASK (lhldrq)STOPZ = NO MASK (1stonz)Trace Buffer Usage Settings: 
         Realtime \leq 0% (rtrcb0)
         None Realtime>= 12% (nrtrcb12) 
        Trace UNIT: 
         Cotrol Unit = Enable
         Event Unit = Enable
         Execute Event Number = 8 
           Access Event Number = 4 
          Sequence Event Number = 1 
          Sequence Counter Bit = 12
```
Cache Mode: Data = Auto Detect (dauto) Instruction = Auto Detect (iauto) ememstat Board\_num EMEM\_Size ROM\_Probe ==================================== 8Mbyte Extend Type 2K

## [入力例]

env reset !nmi0 verify RESETをマスクし、NMI0をマスクしません。Verify機能をONにします。 env jtag40m JTAGクロックを40MHzに設定します。

## evaコマンド

[書式]

eva {1..8} [ADDR] [data DATA [MASK]] [asid ASID|noasid] [eq|lt|gt|ne|lte|gte|ign] [deq|dneq][read|write|accs] [byte|hword|word|nosize] [/del]

```
[パラメータ]
```
eva {1..8}: アクセス系イベントのチャンネル(Nx85ETで指定できるchは1-4のみ)を指定します。 ADDR: アドレスを16進数で指定します。

- data DATA [MASK]: データ条件の指定
	- DATA: データを16進数で指定します。

MASK: データのマスクデータを16進数で指定します。1のビットは、比較の対象 になりません。

asid ASID|noasid: 将来の拡張用です。noasidでご使用ください。

eq|lt|gt|neq|lte|gte|ign:

eq: ADDRで指定したアドレス = イベントアドレスで条件成立を指定します。 lt: ADDRで指定したアドレス > イベントアドレスで条件成立を指定します。 gt: ADDRで指定したアドレス < イベントアドレスで条件成立を指定します。 neq: ADDRで指定したアドレス != イベントアドレスで条件成立を指定します。 lte: ADDRで指定したアドレス => イベントアドレスで条件成立を指定します。 gte: ADDRで指定したアドレス =<イベントアドレスで条件成立を指定します。 ign: ADDRを比較条件として使用しない指定です。 deq|dneq: データの比較条件を指定します。 deq: データをイコールで比較します。 dneq: データをノットイコールで比較します。 read|write|accs: サイクルの条件を指定します。 read: リードサイクルを指定します。 write: ライトサイクルを指定します。 accs: リードまたはライトサイクルを指定します。 byte|hword|word|nosize: アクセスサイズの指定します。 byte: バイトアクセス(8-bit)を指定します。 hword: ハーフワードアクセス(16-bit)を指定します。 word: ワードアクセス(32-bit) を指定します。 nosize: 無効を指定します。 eva {1..8} /del: 条件の解除を行います。 /del: 解除を指定します。

### [機能]

アクセス系のイベントを設定します。指定したイベントは、EVTコマンドで統合して、 ブレークやトレースの条件として使用できます。

#### [使用例]

eva 1 ffff000 data 55 00 byte read

デフォルトからの指定で、0xffff000番地から0x55のリードサイクルをEVA ch1に設定します。 eva 1 /del

EVA ch1の条件を解除します。

# eveコマンド

### [書式]

eve {1..16} [ADDR] [asid ASID|noasid] [eq|lt|gt|neq|lte|gte|ign] [/del]

[パラメータ]

eve {1..16}: 実行系イベントのチャンネル(Nx85ETで指定できるchは1-8のみ)を指定します。 ADDR: アドレスを16進数で指定します。

- asid ASID|noasid: 将来の拡張用です。noasidでご使用ください。
- eq|lt|gt|neq|lte|gte|ign:

eq: ADDRで指定したアドレス = イベントアドレスで条件成立を指定します。

- lt: ADDRで指定したアドレス > イベントアドレスで条件成立を指定します。
- gt: ADDRで指定したアドレス < イベントアドレスで条件成立を指定します。
- neg: ADDRで指定したアドレス != イベントアドレスで条件成立を指定します。
- lte: ADDRで指定したアドレス => イベントアドレスで条件成立を指定します。
- gte: ADDRで指定したアドレス =<イベントアドレスで条件成立を指定します。
- ign: ADDRを比較条件として使用しない指定です。
- eve {1..16} /del:条件の解除を行います。 /del: 解除を指定します。
- 

[機能] 実行系のイベントを設定します。指定したイベントは、EVTコマンドで統合して、 ブレークやトレースの条件として使用できます。

- [使用例]
	- eve 1 1000
		- デフォルトからの指定で、0x1000番地の実行をEVE ch1に設定します。
	- eve 1 /del

EVE ch1の条件を解除します。

## evtコマンド

#### [書式]

```
evt {brk|seqclr|seq1|seq2|seq3|seq4|trcs1|trcs2|trcr|trg|match} 
evep \{ [1] [2] [3]..[g] \} ever \{ [1] [3] [5].. [f] \} evap \{ [1] [2] [3].. [8] \}evar{[1][3][5][7]} [seq|!seq]
```
[パラメータ]

brk|seqclr|seq1|seq2|seq3|seq4|trcs1|trcs2|trcr|trg|match:

- イベントを統合する対象を指定します。
- brk: ブレーク条件を指定します。
- seqclr: シーケンシャル条件のクリア条件を指定します。
- seq1: シーケンシャル条件の初段の条件を指定します。
- seq2: シーケンシャル条件の2段目の条件を指定します。
- seq3: シーケンシャル条件の3段目の条件を指定します。
- seq4: シーケンシャル条件の4段目の条件を指定します。
- trcs1: TSP1(トレーススイッチポイント1)の条件を指定します。
- trcs2: TSP2(トレーススイッチポイント2)の条件を指定します。
- trcr: 区間トレースの条件を指定します。
- trg: EVTTRG信号へのトリガ出力の条件を指定します。
- match: トレーストリガの条件を指定します。

evep{[1][2][3]..[g]}: eveコマンドで指定したイベントを単独でポイントとして指定します。 数字をつけない場合、解除を意味します。(Nx85ETで指定できるchは1-8のみ)

eveで指定したチェンネル番号([1][2][3]..[16]) と1対1で対応します。

ever {[1][3][5]..[f]}:eveコマンドで指定したイベントを複合してエリアとして指定します。

- 数字をつけない場合、解除を意味します。(Nx85ETで指定できるchは1,3,5,7のみ)
- 1: eveで指定したチャンネル1と2の条件を範囲(and条件)として指定します。
- 3: eveで指定したチャンネル3と4の条件を範囲(and条件)として指定します。
- 5: eveで指定したチャンネル5と6の条件を範囲(and条件)として指定します。
- 7: eveで指定したチャンネル7と8の条件を範囲(and条件)として指定します。

evap{[1][2][3]..[8]}: evaコマンドで指定したイベントを単独でポイントとして指定します。

- 数字をつけない場合、解除を意味します。(Nx85ETで指定できるchは1-4のみ)
- evaで指定したチェンネル番号([1][2][3]..[8])と1対1で対応します。

evar{[1][3][5][7]}: evaコマンドで指定したイベントを複合してエリアとして指定します。

- 数字をつけない場合、解除を意味します。(Nx85Eで指定できるchは1,3のみ)
- 1: evaで指定したチャンネル1と2の条件を範囲(and条件)として指定します。
- 3: evaで指定したチャンネル3と4の条件を範囲(and条件)として指定します。
- [!]seq: シーケンシャル条件を指定します。

#### [機能]

eve evaで指定したイベントを何に使うかを指定します。

#### [使用例]

evt brk evep1234 ever5 evap12 evar3

ブレーク用のイベントとして、eveで指定した1から4をポイントして、5と6を範囲条件とし、 evaで指定した1と2をポイントとして、3,4を範囲として使用します。

- evt brk evep ever evap evar
	- ブレーク用のイベントとして指定した、evep ever evap evarを解除します。

### [備考]

シーケンシャル条件の詳細は、seqコマンドを参照ください。

トレースのセクションやクォリファイに関する詳細は、本編のトレースの章を参照ください。

seq: シーケンシャル条件を指定します。!でシーケンシャル条件を解除します。 seq関連(secclr,seq1,seq2,…)の条件には、指定できません。

## extbrkコマンド

[書式]

extbrk [disable|posi|nega]

[パラメータ]

disable: 本機能を使用しない時に指定します。(初期値)

posi: 立ち上がりエッジを検出してブレーク要求を出します。

nega: 立ち下がりエッジを検出してブレーク要求を出します。

[機能]

外部入力信号(EXTコネクタ:RSV-IN0)から入力する信号を使って、実行をブレークする機能の指定を 行う為のコマンドです。

[使用例]

extbrk posi

立ち上がりエッジを検出してブレーク要求を出します。

備考:このコマンドは、RTE-100-TPでは無効です。 この機能を使用する場合は、JTAG/N-WireコネクタのA12ピンがCPUのDBINTに接続され ていなければなりません。

# <span id="page-10-0"></span>helpコマンド

## [書式]

help [command]

[パラメータ]

command: コマンド名を指定します。 コマンド名を省略した場合、コマンドの一覧が表示されます。

## [機能]

各コマンドのヘルプメッセージを表示します。

# [使用例]

help map mapコマンドのヘルプを表示します。

# <span id="page-11-0"></span>inb,inh,inwコマンド

[書式] inb [ADDR] inh [ADDR] inw [ADDR] [パラメータ] ADDR: 入力ポートのアドレスを16進数で指定します。 [機能] inb, inh, inwは、アクセスサイズを区別して、リードを行ないます。 inbはバイト、inhはハーフ・ワード、inwはワード単位でアクセスします。 [使用例] inb 1000 1000Hからバイト(8-bit)でリードします。 inh 1000 1000Hからハーフワード(16-bit)でリードします。 inw 1000 1000Hからワード(32-bit)でリードします。

# <span id="page-12-0"></span>initコマンド

[書式] init

[パラメータ] なし

[機能]

ICEの環境を起動時の状態に初期化します。 以下を除き、全ての環境設定値は初期化されます。 ・メモリキャッシュの除外エリア

# <span id="page-13-0"></span>jreadコマンド

## [書式]

jread [ADDR [LENGTH]]

[パラメータ]

ADDR: アドレスを16進数で指定します。

LENGTH: 読み出すバイト数を16進数で指定します。(max 100h)

### [機能]

ROMコマンドで割り付けたROMエミュレーション領域をJTAG(CPU)から読み出すためのコマンドです。 (通常のコマンドでは、ROMエミュレーション領域へのアクセスは内部のメモリに対し直接行ってい ます。)

# [使用例]

jread 100000 100

100000hから100hバイトをJTAG経由で読み出します。

## <span id="page-14-0"></span>ncコマンド

# [書式]

nc [[ADDR [LENGTH]]

[パラメータ]

ADDR: メモリキャッシュの除外エリアの開始アドレスを指定します。 LENGTH: メモリキャッシュの除外エリアのバイト数を指定します。 デフォルト値32バイト、最少値32バイト

[機能]

メモリ参照の高速化を図るため、ファームウェア内に8ブロック\*32バイトのメモリリードキャッ シュを持っています。同一アドレスのメモリ参照などは実際にはメモリをリードしません。I/Oを 割り付けている空間では、このキャッシュ機能は実際の動作と矛盾しますので、このコマンドで除外 エリアとして指定してください。メモリキャッシュの除外エリアは最大8ブロック指定でき、最少の ブロックサイズは32バイトです。尚、ffff000h - fffffffh と 3fff000h - 3ffffffhは、内蔵のsfr 領域ですので、初期値として除外エリアに指定されています。

### [使用例]

nc 10000 100

10000h番地から100バイトの領域をメモリキャッシュの除外エリアに指定します。

>nc 100000 100 No Memory Cache Area No. Address Length 1 00100000 00000100 2 0ffff000 00001000 3 03fff000 00001000

# <span id="page-15-0"></span>ncdコマンド

# [書式]

ncd ブロック番号

# [パラメータ]

ブロック番号: 削除するメモリキャッシュの除外エリアのブロック番号を指定します。

### [機能]

メモリキャッシュの除外エリアを削除します。削除は各メモリキャッシュの除外エリアのブロック番 号を指定します。

# [使用例]

ncd 1

ブロック番号1をメモリキャッシュの除外エリアから削除します。

>nc 100000 100 No Memory Cache Area No. Address Length 1 00100000 00000100 2 0ffff000 00001000 3 03fff000 00001000 >ncd 1 No Memory Cache Area

 No. Address Length 1 0ffff000 00001000 2 03fff000 00001000

## <span id="page-16-0"></span>nsbpコマンド

```
[書式]
```
nsbp [[ADDR [LENGTH]]

[パラメータ]

ADDR: ソフトウェアブレーク禁止領域の開始アドレスを指定します。

LENGTH: ソフトウェアブレーク禁止領域のバイト数を指定します。 指定領域の最小単位はハーフワードバウンダリです。 また、指定できる領域の数は最大4ヶ所です。

[機能]

ソフトウェアブレークを禁止したい領域を指定します。

ブレークポイントを指定した場合、デバッガは暗黙的に対象アドレスに対し、メモリテスト(ライト アクセス)を行います。

一部のフラッシュROM等、ライトアクセスを行うことでメモリの状態が変り、正しいデータの読み出 しが行えなくなる場合等に、ライトサイクルを禁止する目的で指定してください。 通常は、指定する必要はありません。

### [使用例]

nsbp 10000 20000 10000h番地から20000バイトの領域をソフトウェアブレーク禁止領域に指定します。

>nsbp 100000 20000 Num Address Length 01 00100000 00020000

## <span id="page-17-0"></span>nsbpdコマンド

## [書式]

nsbpd [ブロック番号|/all]

[パラメータ]

ブロック番号: 削除するソフトウェアブレーク禁止領域のブロック番号を指定します。 /all: 全てのソフトウェアブレーク禁止領域を削除します。

### [機能]

nsbpで指定したソフトウェアブレーク禁止領域を削除します。

# [使用例]

nsbpd 1

ブロック番号1をソフトウェアブレーク禁止領域から削除します。

nsbp

Num Address Length 01 00100000 00200000 02 00400000 00010000

>nsbpd 1 Num Address Length 01 00400000 00010000

# <span id="page-18-0"></span><u>nromコ</u>マンド

[書式] nrom [[ADDR [LENGTH]]

[パラメータ]

ADDR: 強制ユーザ領域の開始アドレスを指定します。 LENGTH: 強制ユーザ領域のバイト数を指定します。

> 指定領域の最小単位は、以下の通りです。 RTE-1000-TP:4-byte単位。

RTE-2000(H)-TP:エミュレーションしているROMのサイズに応じます。

- 8/16-bit:128k-byte単位
- 32-bit :256k-byte単位 (64-bit :512k-byte単位)
- また、指定できる領域の数は最大4ヶ所です。

### [機能]

ROMコマンドで指定したROMエミュレーション領域内の一部がユーザシステム上の資源にマップされ ていた場合にその領域を指定します。通常は指定する必要はありません。 指定領域に対する動作は以下の通りです。

- ・ デバッガからのアクセスは強制的にユーザシステムに対し行われるようになります。
- ・ 実行中この領域へのアクセスサイクルでEMEMEN-信号はインアクティブ(Highレベル)になります。 (RTE-2000(H)-TPのみ)

### [使用例]

nrom 0 20000

0h番地から20000バイトを強制ユーザ領域に指定します。

>nrom 0 20000

No. Address Length 1 00000000 00020000

>nrom 100000 40000

No. Address Length

1 00000000 00020000

2 00100000 00040000

## <span id="page-19-0"></span>nromdコマンド

### [書式]

nromd [ブロック番号|/all]

[パラメータ]

ブロック番号: 削除する強制ユーザ領域のブロック番号を指定します。 /all: 全ての強制ユーザ領域のブロックを削除します。

### [機能]

nromで指定した強制ユーザ領域を削除します。

## [使用例]

ncd 1

ブロック番号1を強制ユーザ領域から削除します。

>nrom 100000 40000 No. Address Length 1 00000000 00020000 2 00100000 00040000

>nromd 1 No. Address Length 1 00100000 00040000

## <span id="page-20-0"></span>outb,outh,outwコマンド

## [書式]

```
outb [[ADDR] DATA] 
outh [[ADDR] DATA] 
outw [[ADDR] DATA]
```
# [パラメータ]

ADDR: 出力ポートのアドレスを16進数で指定します。 DATA: 出力するデータを16進数で指定します。

## [機能]

outb. outh, outwは、アクセスサイズを区別して、ライトを行ないます。 outbはバイト、outhはハーフ・ワード、outwはワード単位でアクセスします。

### [使用例]

outb 1000 12 1000Hへバイトデータ:12hをIライトします。 outh 1000 1234 1000Hへハーフワードデータ:1234hをライトします。 outh 1000 12345678 1000Hへワードデータ:12345678hをライトします。

# <span id="page-21-0"></span>resetコマンド

[書式] reset

[パラメータ] なし

[機能]

エミュレーションCPUをリセットします。

# <span id="page-22-0"></span>romコマンド(RTE-1000-TP用コマンド)

#### [書式]

rom [ADDRESS [LENGTH]] [512k|1m|2m|4m|8m|16m|32m|64m|128m|256m] [rom8|rom16] [bus8|bus16|bus32]

- [パラメータ]
	- ADDR [LENGTH]: エミュレーションする領域を指定します。

ADDR: 開始アドレスを指定します。エミュレートするROMの最下位のアドレス(ROM のバウンダリ)に合致していない場合、エラーになります。

LENGTH: エミュレートするROMのバイト数を指定します。(4バイトの境界で指定) 512k|1m|2m|4m|8m|16m|32m|64m|128m|256m:

> 1本のROMプローブでエミュレートするROMのBit容量を指定します。512K-bit から256M-bitまでの値が指定できます。

- 例えば、27C1024の場合は、1Mを指定します。 rom8|rom16: エミュレートするROMのデータビット数を指定します。 8bitと16bitが指定できます。DIP32-ROMケーブルを使用する場合はrom8、 DIP-40/42-ROMケーブル、16bit-標準ROMケーブルを使用する場合は、rom16を 指定します。
- bus8|bus16|bus32: エミュレートするシステムの中でのROMのバスサイズを指定します。 8bit,16bit,32bitが指定できます。

### [機能]

RTE-1000-TPのROMのエミュレーション環境の設定を行います。設定はADDRとLENGTHをペアで入力する 以外は変更が必要なパラメータだけ入力できます。入力の順序は任意です。但し、同じパラメータを 2回入力した場合は、後から入力した値が有効です。初期値は、LENGTH = 0 (使用しない)になって います。

### [入力例]

rom 100000 40000 1m rom16 bus16

27C1024(1M-bitの16bit-ROM)を100000hから256Kバイト(40000h)エミュレートします。 この場合、結果的に16bit-romを2個使用してエミュレートします。

rom 0 40000 2m rom rom16 bus32

27c2048(2M-bitの16bit-ROM)を0x0から256Kバイト(40000h)エミュレートします。 この場合、結果的に16bit-ROMを1個使用してエミュレートします。

### <備考>

romコマンドで指定した領域における注意事項

romコマンドで指定した範囲へのデバッガからのアクセスは、ツール内部のエミュレーションメモ リに対し直接アクセスしています。その結果、プロセッサから正しくROMにアクセスできない状態に おいても表示は正しく行われますので、デバッグ初期の段階ではjreadコマンド(CPUのバス経由で読 み出すコマンド)を使用して読み出し確認するか、envコマンドでverifyをONにして書き込み(ダウ ンロード)を行うことをお勧めします。

# <span id="page-23-0"></span>rom1..rom4コマンド(RTE-2000(H)-TP用コマンド)

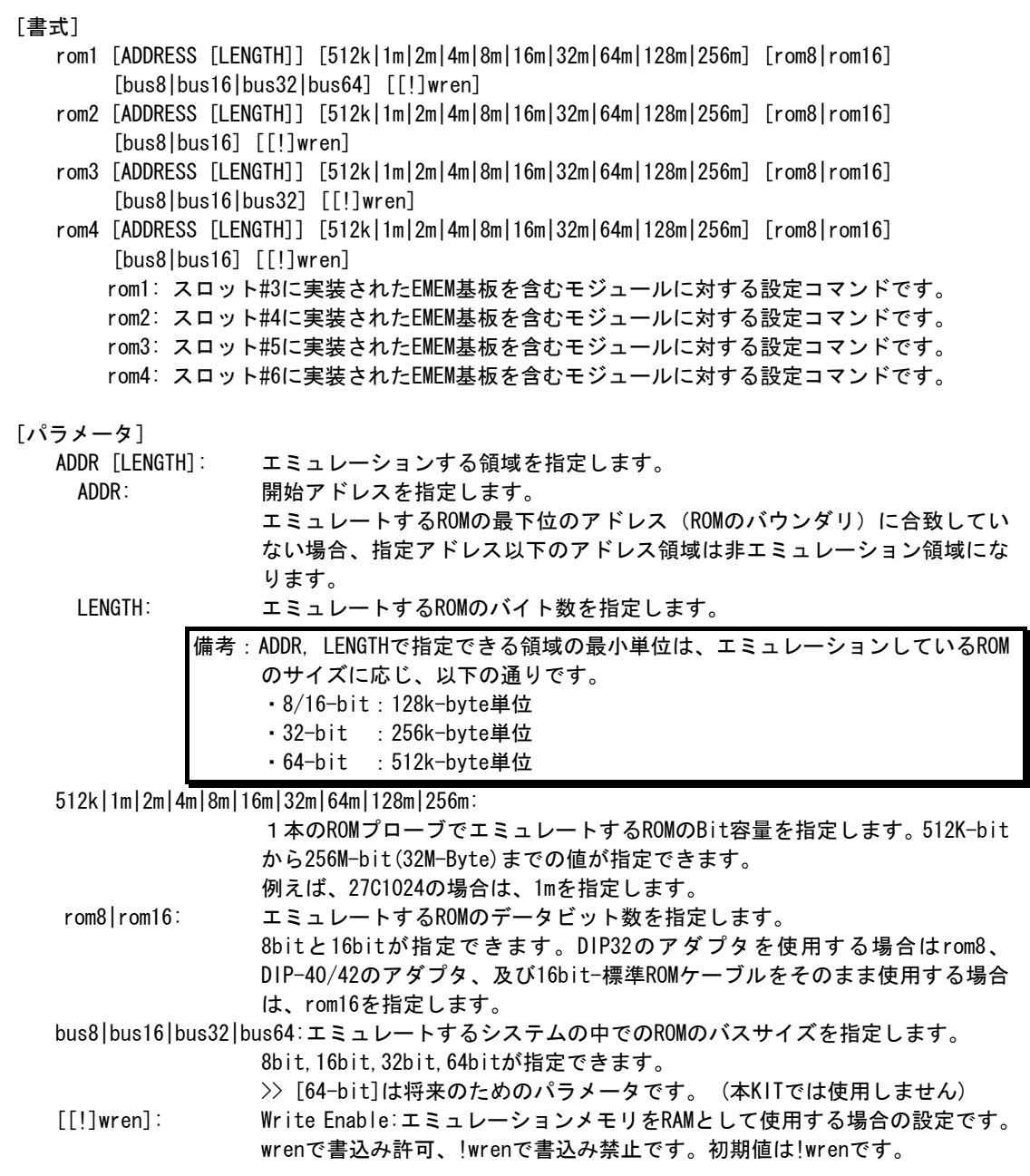

[機能]

ROMエミュレーション環境の設定を行います。設定はADDRとLENGTHをペアで入力する以外は必要な パラメータだけ入力できます。入力の順序は任意です。但し、同じパラメータを2回入力した場合 は、後から入力した値が有効です。初期値は、LENGTH = 0 (使用しない) になっています。

# [入力例]

>rom1 100000 300000 32m rom16 bus16 !wren

| 対象EMEM基板                               | アドレス範囲             | バス幅       | <b>ROM</b> |           | ライトイネーブル |  |  |  |
|----------------------------------------|--------------------|-----------|------------|-----------|----------|--|--|--|
| スロット位置                                 |                    |           | バス幅        | Bit数      |          |  |  |  |
| #3                                     | $100000 - 3$ fffff | $16-h$ it | $16$ -bit  | $32M-Bit$ | 禁止       |  |  |  |
| >rom2 140000 40000 2m rom16 bus16 wren |                    |           |            |           |          |  |  |  |

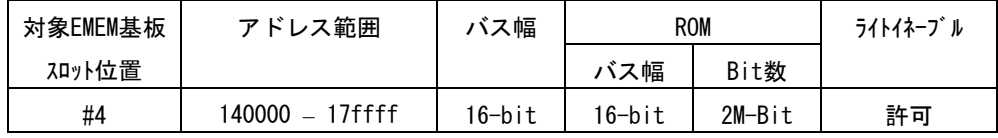

>rom1 0 80000 2m rom rom16 bus32 !wren

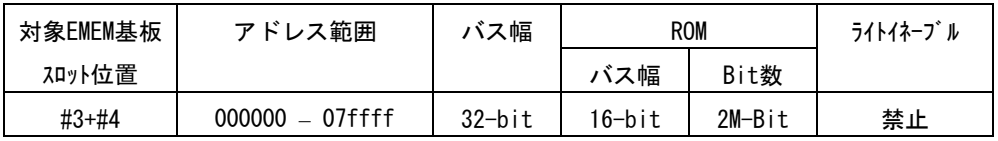

この時、rom2コマンドは発行しないでください。

### <備考>

### romコマンドで指定した領域における注意事項

rom1..rom4コマンドで指定した範囲へのデバッガからのアクセスは、ツール内部のエミュ レーションメモリに対し直接アクセスしています。その結果、プロセッサから正しくROMにアクセス できない状態においても表示は正しく行われますので、デバッグ初期の段階ではjreadコマンド(CPU のバス経由で読み出すコマンド)を使用して読み出し確認するか、envコマンドでverifyをONにして 書き込み(ダウンロード)を行うことをお勧めします。

romコマンドとEMEM基板の関係

| romコマンド          | バス幅       | 対象EMEM基板の   | 使用できないromコマンド    |
|------------------|-----------|-------------|------------------|
|                  |           | スロット位置      |                  |
| rom1             | 8-bit     | #3          |                  |
|                  | $16-b$ it | #3          |                  |
|                  | $32-b$ it | $#3+#4$     | rom2             |
|                  | $64-b$ it | #3+#4+#5+#6 | rom2, rom3, rom4 |
| rom2             | 8-bit     | #4          |                  |
|                  | $16-b$ it | #4          |                  |
| rom3             | 8-bit     | #5          |                  |
|                  | $16-b$ it | #5          |                  |
|                  | $32-b$ it | $#5+#6$     | rom4             |
| rom <sub>4</sub> | 8-bit     | #6          |                  |
|                  | 16-bit    | #6          |                  |

# seqコマンド

[書式] seq [PASS] [step{1|2|3|4}]

### [パラメータ]

PASS: シーケンス条件の成立回数を10進数で指定します。 step{1|2|3|4}: シーケンスの段数を指定します。

step1: seq4->pass\_count\_decrement

step2: seq3->seq4->pass count decrement

step3: seq2->seq3->seq4->pass\_count\_decrement

step4: seq1->seq2->seq3->seq4->pass\_count\_decrement

### [機能]

シーケンシャル条件の設定をします。

seq1~seq4の条件は、eve,eva,evtで指定します。

シーケンス途中でseqclr条件が成立した場合、そのシーケンスは最初に戻ります。

## [使用例]

seq 100 step1 seq1->seq2->seq3->seq4の条件が100回成立した時にseqイベントが発生します。

## sfrコマンド

[書式] sfr [reg [VAL]]

[パラメータ]

- VAL: SFRのレジスタ値を16進数で指定します。
- reg: SFRレジスタ名を指定します。 レジスタとして使用できる名称は以下の通りです。

リード・ライトレジスタ: CSC0 CSC1 BPC BSC BEC BHC VSWC DSA0L DSA0H DDA0L DDA0H DSA1L DSA1H DDA1L DDA1H DSA2L DSA2H DDA2L DDA2H DSA3L DSA3H DDA3L DDA3H DBC0 DBC1 DBC2 DBC3 DADC0 DADC1 DADC2 DADC3 DCHC0 DCHC1 DCHC2 DCHC3 DRST IMR0 IMR1 IMR2 IMR3 PIC0..PIC63 PSC BCT0 BCT1 DWC0 DWC1 BCC ASC PRC RWC DRC0 SCR0 RFC0 RFS0 DRC1 SCR1 RFC1 RFS1 DRC2 SCR2 RFC2 RFS2 DRC3 SCR3 RFC3 RFS3 DRC4 SCR4 RFC4 RFS4 DRC5 SCR5 RFC5 RFS5 DRC6 SCR6 RFC6 RFS6 DRC7 SCR7 RFC7 RFS7 ICC ICI ICD ライトオンリーレジスタ: PRCMD リードオンリーレジスタ: DDIS ISPR

[機能]

SFRレジスタ値の設定と表示を行います。

### [使用例]

sfr PIC0 PIC0レジスタの値を表示します。 sfr PIC0 2 PIC0レジスタに2hを設定します。

# sfrfileコマンド

[書式]

sfrfile {/|FILENAME}

[パラメータ]

/: sfrの登録を初期値に戻します。

FILENAME: NEC社が提供するデバイスファイル名を指定します。

### [機能]

sfrfile コマンドは、FILENAMEで指定したデバイスファイルからSFR情報を抽出し登録します。 抽出したSFR情報はSFRコマンドで使用できるようになります。 抽出前に登録されていた情報は削除されます。

### [使用例]

sfrfile c:\test\d800299.800

c:\test\のディレクトリからデバイスファイル: d800299.800を読み込みます。

# symfile,symコマンド

# [書式]

symfile FILENAME sym [NAME]

[パラメータ]

symfile: ファイル名を指定します。 sym: シンボルの先頭文字列を指定します。

### [機能]

symfile コマンドは、FILENAMEで指定したelfファイルからシンボルを読み込みます。 対象となるのはグローバルシンボルだけです。 Symコマンドは、読み込んだシンボルの表示(最大30個)をします。

### [使用例]

symfile c:\test\dry\dry.elf

c:¥test¥dryのディレクトリからelfファイル:dry.elfのシンボルを読み込みます。

### sym m

mから始まるシンボルを最大30個表示します。

# tpコマンド

[書式] tp [ADDR]

[パラメータ] ADDR: 偶数アドレスを16進数で指定します。(A0は、常に0に補正されます)

[機能]

トレースのトリガポイントを指定します。

トレースは、トリガポイントを基点にしてその前後の実行状態を取り込むことができます。 (トリガポイントの使用方法はtronコマンドを参照ください)

### [使用例]

### tp 100000

100000hの命令実行をトリガポイントとして指定します。

### [注意事項]

tronコマンドでdelay modeが指定されている場合、トリガポイントの指定は無視されます。 この場合、tron !delayと入力してdelay modeを解除してください。

# tsp1,tsp2コマンド

## [書式]

tsp{1|2} [ADDR] [asid ASID|noasid] [/del]

[パラメータ]

tsp{1|2}: tsp1または、tsp2の条件指定に先立ち入力します。 ADDR: 実行アドレスを16進数で指定します。 asid ASID|noasid: 将来の拡張用です。noasidでご使用ください。 /del: 指定したアドレスを解除します。

### [機能]

2点あるトレースのスイッチ・ポイント(アドレス)を指定します。 指定したスイッチ・ポイントにより、トレース情報の取り込み条件をかえることができます。 (取り込み条件の指定方法は、tronコマンドを参照ください)

### [使用例]

tsp1 100000 100000hの命令実行をトレースのスイッチ・ポイントとして指定します。

#### [備考]

このコマンドで指定したスイッチ・ポイントは、tronコマンドを発行した時点で有効になります。

# t d 1, t d 2 コマンド

[書式]

td{1|2} [ADDR [MASK]] [asid ASID|noasid] [/del]

[パラメータ]

td{1|2}: td1または、td2の条件指定に先立ち入力します。

ADDR: アドレスを指定します。

- MASK: アドレスのマスクデータを16進数で指定します。1のビットは、比較の対象になりません。 有効なのは、bit9-bit2のみです。
- asid ASID|noasid: 将来の拡張用です。noasidでご使用ください。
- /del: 指定したアドレスを解除します。

[機能]

トレースに取り込むデータアクセスサイクルの条件を設定します。トレースは、実行履歴情報と、こ こで指定したアドレスへのアクセスサイクルを取り込みます。

[使用例]

td1 100000 ff 1000xxh番地のアクセスサイクルをトレースに取り込みます。

## tronコマンド

[書式]

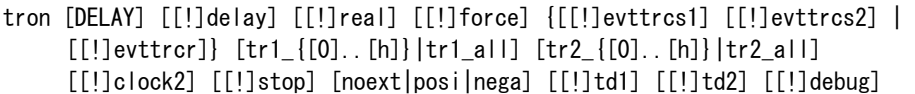

[パラメータ]

DELAY = 0..xxxx: ディレイカウンタ <注意>(RTE-1000-TPでは、0..1fffdです。) トリガ成立後にメモリに取り込むフレーム数を16進数で指定します。

[!]delay: 強制ディレイモードを指定します。!で通常のモードの指定に戻ります。 強制ディレイモードでは、トレース開始後、ディレイカウンタ数分のトレースをした時 点で強制的にトレースを終了するモードです。このモード中は、トリガイベントは無視 されます。

- [!]real: トレース中の実行モードを指定します。realでリアルタイム実行モードです。 リアルタイム実行モードでは、トレース情報がオーバフローする場合があります。 !で非リアルタイム実行モードになります。このモードでは、オーバフローは発生しませ んが、実行速度が低下します。
- [!]force: トレースの強制開始を指定します。!で強制開始を解除です。その場合は、tsp1の条件に よります。
- [[!]evttrcs1] [[!]evttrcs2]|[[!]evttrcr]: TSP1のイベント条件を指定します。

evttrcs1とevttrcs2のペアとevttrcrは排他的な設定となります。

- [!]evttrcs1: trcs1をTSP1の条件として使用します。!で使用しません。
- [!]evttrcs2: trcs2をTSP2の条件として使用します。!で使用しません。
- [!]evttrcr: trcrの条件成立中をTSP1、非成立中をTSP2の条件として使用します。 !で使用しません。
- tr1\_{[0]..[h]}|tr1\_all: tsp1のスイッチポイント以降に取り込むトレース情報を指定します。 通常はtr1 allを指定することでトレースの取り込みを開始する目的で使用します。
	- tr1\_{[0]..[h]: 0:Interrupt, 1:Exception, 2:RETI, 3:JMP, 4:JR, 5:JARL,
		- - 6:Condition Jump(not taken), 7:Condition Jump(taken),
				- 8:CALLT, 9:SWITCH, a:DISPOSE, b:CTRET,
			- c:td1 read cycle, d:td1 write cycle,
			- e:td2 read cycle, f:td2 write cycle,
			- g:tp, h:evt\_match
	- tr1\_all: 全てのトレース情報を取り込みます。
- tr2\_{[0]..[h]}|tr1\_all: tsp2のスイッチポイント以降に取り込むトレース情報を指定します。

通常は何も指定しないことでトレースの取り込みを一時的に停止する目的で使用します。 tr2\_{[0]..[h]: 0:Interrupt, 1:Exception, 2:RETI, 3:JMP, 4:JR, 5:JARL,

- 6:Condition Jump(not taken), 7:Condition Jump(taken),
	- 8:CALLT, 9:SWITCH, a:DISPOSE, b:CTRET,
	- c:td1 read cycle, d:td1 write cycle,
	- e:td2 read cycle, f:td2 write cycle,
	- g:tp, h:evt\_match
- tr2\_all: 全てのトレース情報を取り込みます。
- [!]clock2: トレースのサンプリングクロックを指定します。clock2でVBCLKの1/2を指定します。! で1/1になります。通常!clock2でご使用ください。
- [!]stop: stopモード中のトレース出力を指定します。stopでstopモード中のトレースを停止しま す。!で停止しないの指定になります。
- noext|nega|posi: トリガとして外部入力端子(EXI0)を指定します。
	- noext: EXI0をトリガとして使用しません。
	- posi: EXI0の立ち上がりエッジをトリガとして指定します。
	- nega: EXI0の立ち下がエッジをトリガとして指定します。
- [!]td1: トレースデータ条件1(td1)をトリガとして指定します。!で解除します。
- [!]td2: トレースデータ条件2(td2)をトリガとして指定します。!で解除します。
- 備考:[[!]td1] [[!]td2]は、RTE-100-TPでは、無効です。

td1とtd2の条件が重複するサイクルを指定している場合、トリガの条件は、td1を指定 してください。td2では、トリガがかからない場合があります。

[!]debug: 常時初期値 (!debug)でご使用ください。

[機能] トレースの諸設定とトレースバッファをクリアし、トレースの取り込みを開始します。 [使用例] delayモードでtron直後より、無条件に3fffdサイクル分トレースします。 >tron delay 3fffd <<トレース開始 Trace Settings: Delay Count  $= 0003$ fffd  $Trace Mode = Real Time (real)$ Start Mode  $=$  Force Start (force)  $Delay Mode = Enable (delay)$ Event trcs1 = Disable (!evttrcs1) Event  $tros2 = Disable$  (!evt $tros2$ ) Event  $\text{trcr}$  = ---- Sampling cond1= tr1\_0123456789abcdefgh Sampling cond2= tr2\_0123456789abcdefgh  $Trace$   $Clock$  =  $VBCLK$   $(!clock2)$ STOP Mode = Disable (!stop) Ext  $Tright = Distance (noext)$ TD1 Trigger =  $Disable$  (!td1)  $TD2$  Trigger = Disable (!td2) Debug Mode  $=$  Disable ( $deb \equiv$ 100000h番地の命令実行をトリガにして、トリガ後の取り込を1ffffサイクルでトレースを行います。 >tp 100000 <<トリガの指定 Trigger Point Settings: Address AISD tp 00100000 noasid >tron !delay 1ffff <<トレース開始 Trace Settings:  $Delay$  Count = 0001ffff  $Trace Mode = Real Time (real)$  Start Mode = Force Start (force)  $Delta W Mode = Disable (1delay)$ Event trcs1 =  $Disable$  (!evttrcs1) Event trcs2 =  $Disable$  (!evttrcs2) Event  $\text{tr}\,\text{cr}$  =  $---$  Sampling cond1= tr1\_0123456789abcdefgh Sampling cond2= tr2\_0123456789abcdefgh  $Trace$   $Clock$  =  $VBCLK$   $(1 \text{clock2})$  $STOP Mode = Disable (Istop)$ Ext  $T$ rigger = Disable (noext)  $TDI$  Trigger = Disable (!td1)  $TD2$  Trigger = Disable (!td2) Debug Mode  $=$  Disable (!debug)

tsp1をトレース開始条件、tsp2をトレース停止条件にして、100000h番地の実行から100100h番地を 実行するまでの間の実行履歴をトレースします。 >tsp1 100000 <<開始条件に使用するポイントの設定 Trace Switch Point Settings: Address AISD tsp1 00100000 noasid tsp2 /del >tsp2 100100 <<停止条件に使用するポイントの設定 Trace Switch Point Settings: Address AISD tsp1 00100000 noasid tsp2 00100100 noasid >tron !force tr1\_all tr2\_ <<<tsp1でall、tsp2でnoneを指定 Trace Settings: Delay Count  $= 0000$ ffff Trace Mode = Real Time (real) Start Mode = Start by tsp1 or evttrcs1 or evttrcr (!force) Delay Mode  $=$  Disable (!delay) Event trcs1 = Disable (!evttrcs1) Event trcs2 =  $Disable$  (!evttrcs2) Event  $\text{trcr}$  =  $-$ Sampling cond1= tr1 0123456789abcdefgh Sampling cond2= tr2\_ Trace Clock = VBCLK (!clock2) STOP Mode = Disable (!stop) Ext  $T$ rigger = Disable (noext) TD1 Trigger =  $Disable$  (!td1)  $TD2$  Trigger = Disable (!td2) Debug Mode  $=$  Disable (!debug)

# troffコマンド

[書式] troff

[パラメータ] なし

[機能]

トレースの取り込みを強制的に終了します。

# traceコマンド

[書式]

trace [POS] [all|pc|data] [asm] [asm|ttag1|ttag2] [subNN]

[パラメータ]

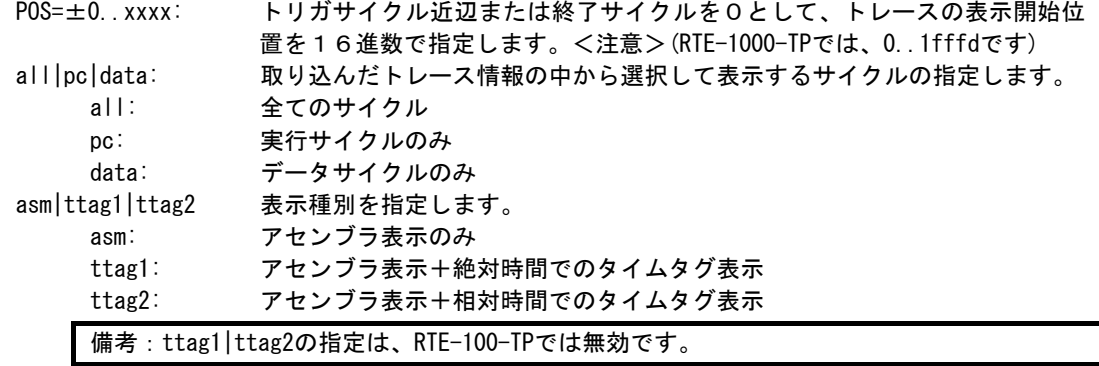

subNN: 実際に取り込まれる一つの分岐情報から連続して逆アセンブルする命令数を 16進数で指定します。初期値は80h(ex:sub80)です。

#### [機能]

トレースバッファの内容を表示します。

トレース中にこのコマンドを発行した場合、強制的に取り込みを終了します。

## [表示内容]

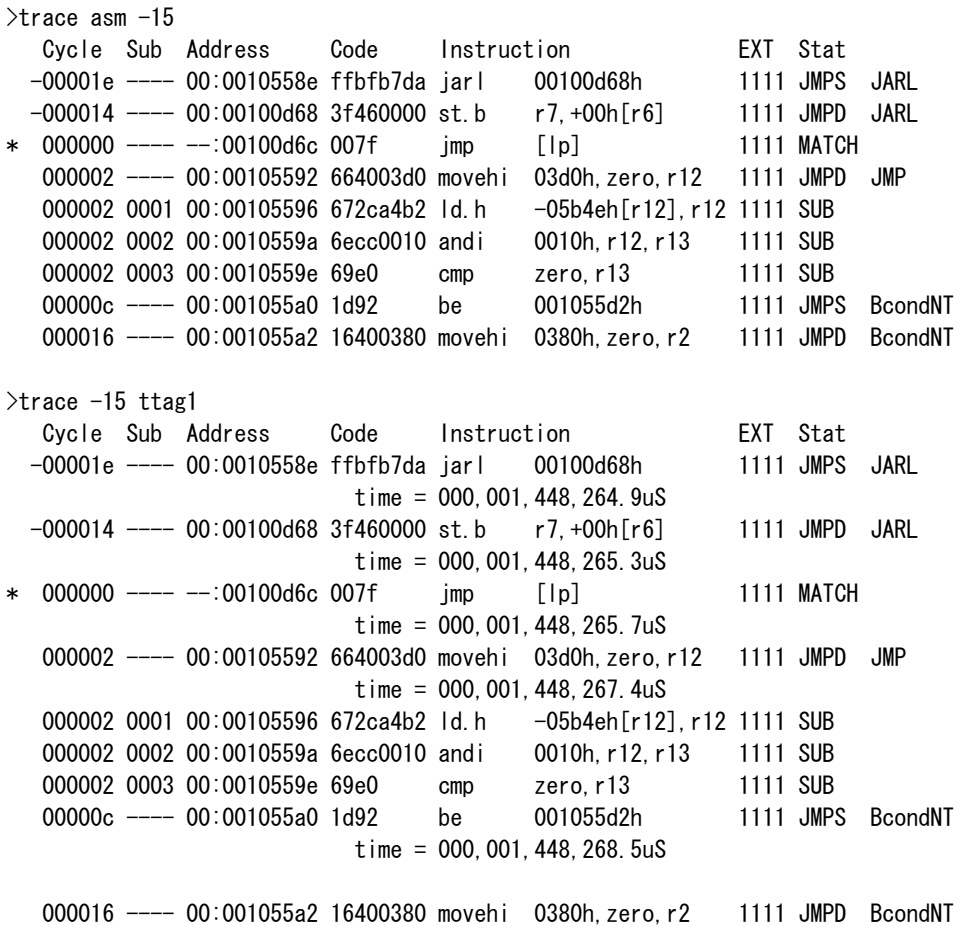

## $time = 000, 001, 448, 268.9uS$

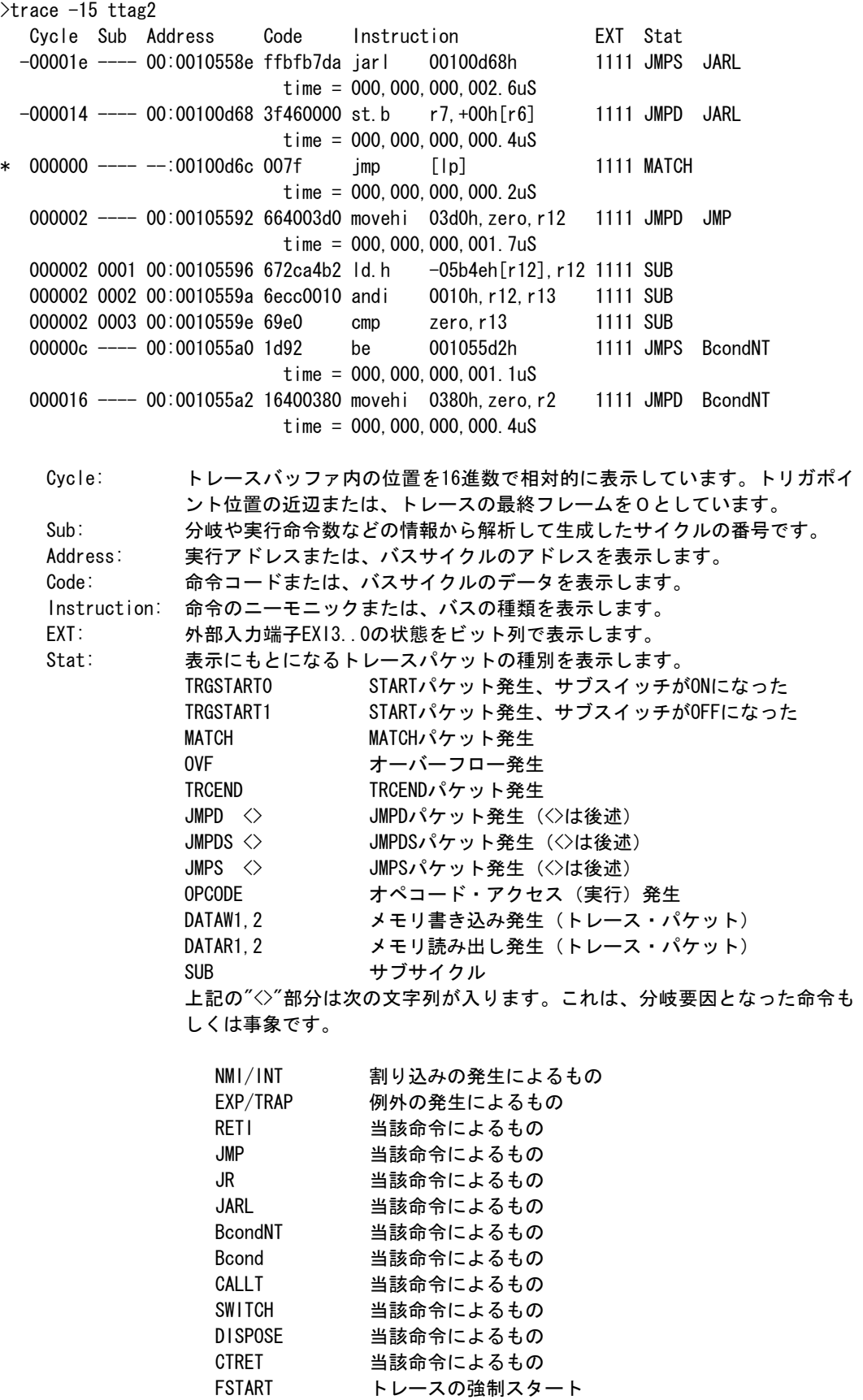

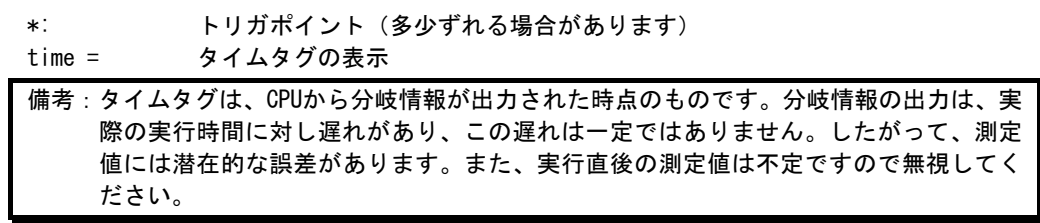

## tdata\_dlyコマンド

### [書式]

tdata\_dly [off|small|medium|large]

[パラメータ]

 off: 補正しません。 small: 最小の補正をします。 medium: 中程度の補正をします。(初期値) large: 最大の補正をします。

## [機能]

トレースクロックに対するトレースデータのセットアップ時間を調整するためのコマンドです。 セットアップ時間はoffが一番小さく、largeが一番大きくなります。なお、実際のセットアップ値 は使用するRTE-xxxx-TP本体やケーブルに依存しますので、各本体の仕様を確認ください。

### [補足]

通常は初期値から変更する必要はありませんが、CPUやボードの状態によっては調整が必要になる 場合があります。 このコマンドはRTE-2000(H)-TPでのみ使用できるコマンドです。

verコマンド

[書式] ver

[パラメータ] なし

[機能]

ICE制御のファームウェアのバージョンを表示します。